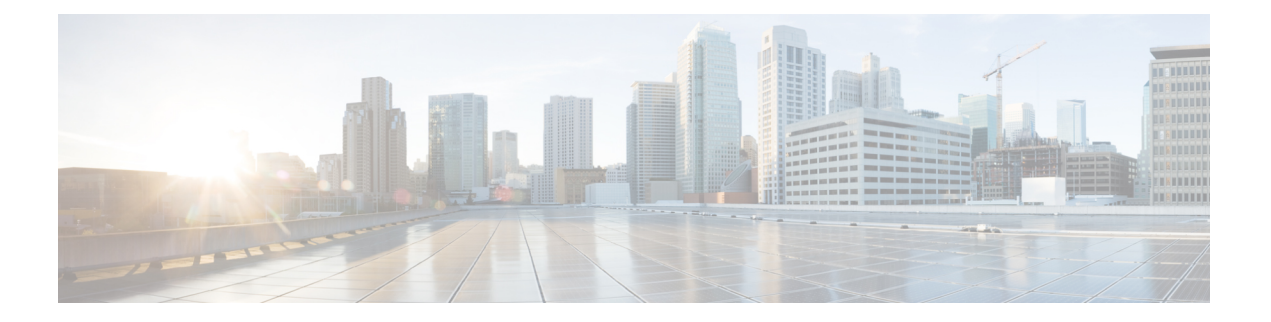

# **Overview**

This document describes server node installation and replacement of internal server node components.

This section gives an overview of components and features.

- Cisco UCS S3260 M5 [Software/Firmware](#page-0-0) Requirements, on page 1
- Cisco UCS S3260 M5 Server Node External [Features,](#page-1-0) on page 2
- [Externally](#page-1-1) Viewable LEDs, on page 2
- Rear Panel [Buttons,](#page-2-0) on page 3
- Local Console [Connection,](#page-2-1) on page 3
- S3260 M5 Server Node Internal [Component](#page-3-0) Locations, on page 4
- I/O Expander Internal [Component](#page-3-1) Locations, on page 4

### <span id="page-0-0"></span>**Cisco UCS S3260 M5 Software/Firmware Requirements**

The Cisco UCS S3260 system firmware and software requirements for using the Cisco UCS S3260 M5 server nodes are listed in the following table.

**Table 1: S3260 System Minimum Levels for S3260 M5 Server Nodes**

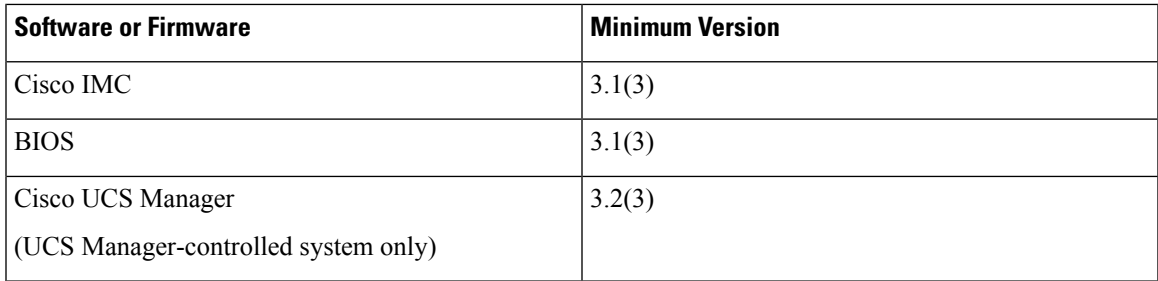

## <span id="page-1-0"></span>**Cisco UCS S3260 M5 Server Node External Features**

**Figure 1: M5 Server Node Rear Panel**

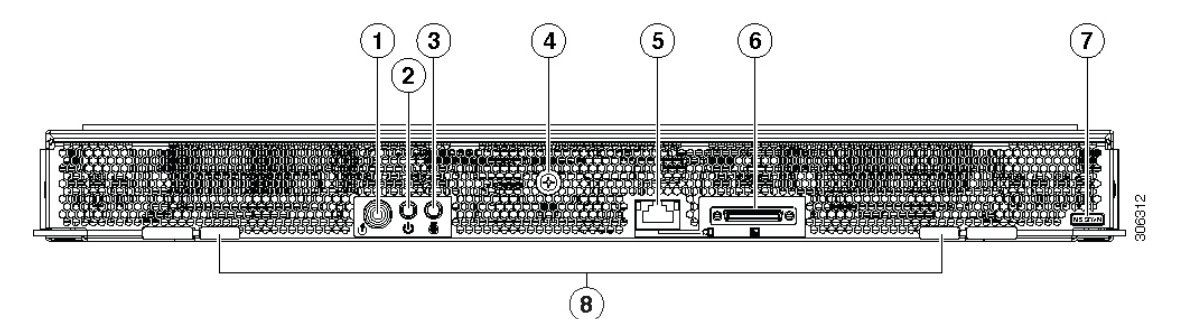

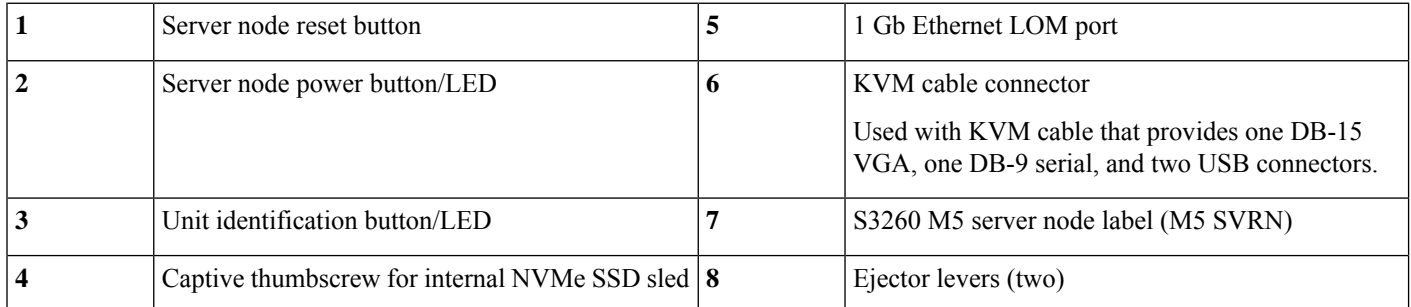

## <span id="page-1-1"></span>**Externally Viewable LEDs**

#### **Table 2: S3260 M5 Server Node Externally Viewable LEDs**

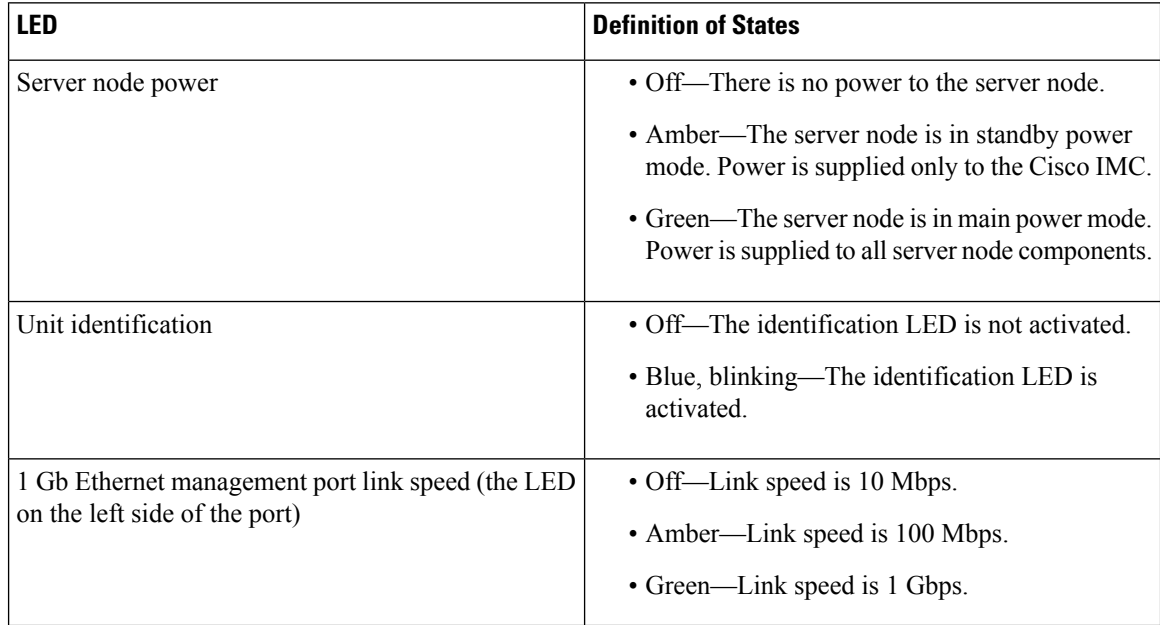

Ш

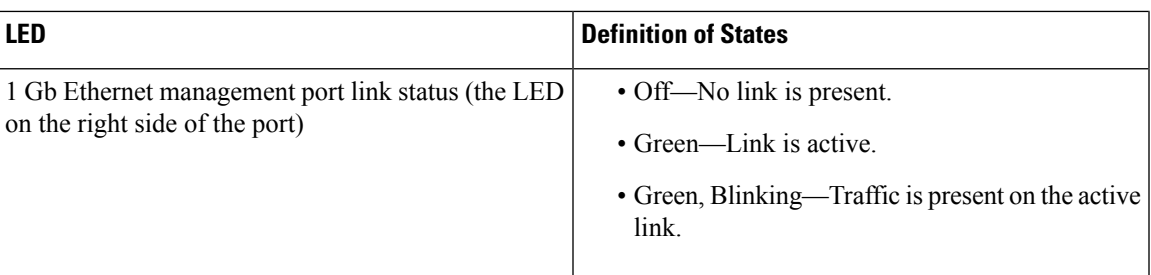

### <span id="page-2-0"></span>**Rear Panel Buttons**

- Reset button—You can hold this button down for 5 seconds and then release it to restart the server node controller chipset if other methods of restarting do not work.
- Server node power button/LED—You can press this button to put the server node in a standby power state or return it to full power instead of shutting down the entire system.
- Unit identification button/LED—This LED can be activated by pressing the button or by activating it from the software interface. This helps to locate a specific server node.

## <span id="page-2-1"></span>**Local Console Connection**

The local console connector allows a direct connection to a server node to allow management tasks to be done directly rather than remotely. The port uses the KVM cable N20-BKVM; it has a DB9 serial connector, a VGA connector for a monitor, and dual USB ports for a keyboard and mouse.

**Figure 2: KVM Cable for Blade Servers**

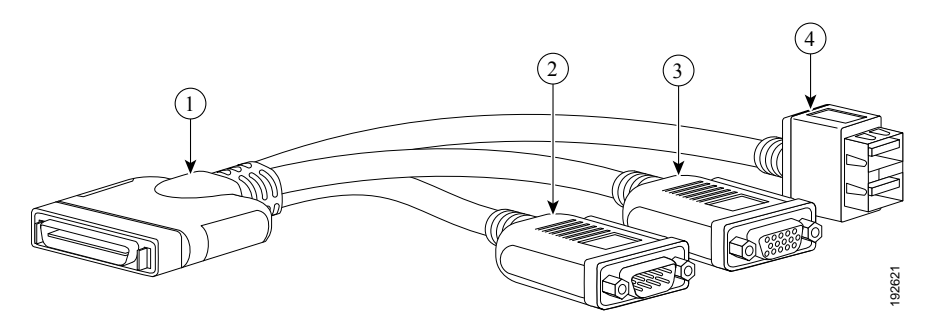

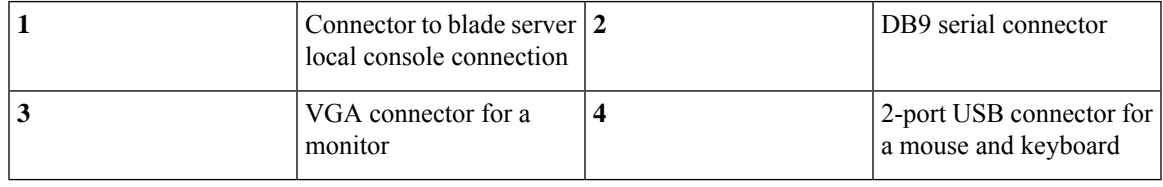

### <span id="page-3-0"></span>**S3260 M5 Server Node Internal Component Locations**

**Figure 3: M5 Server Node Internal Components**

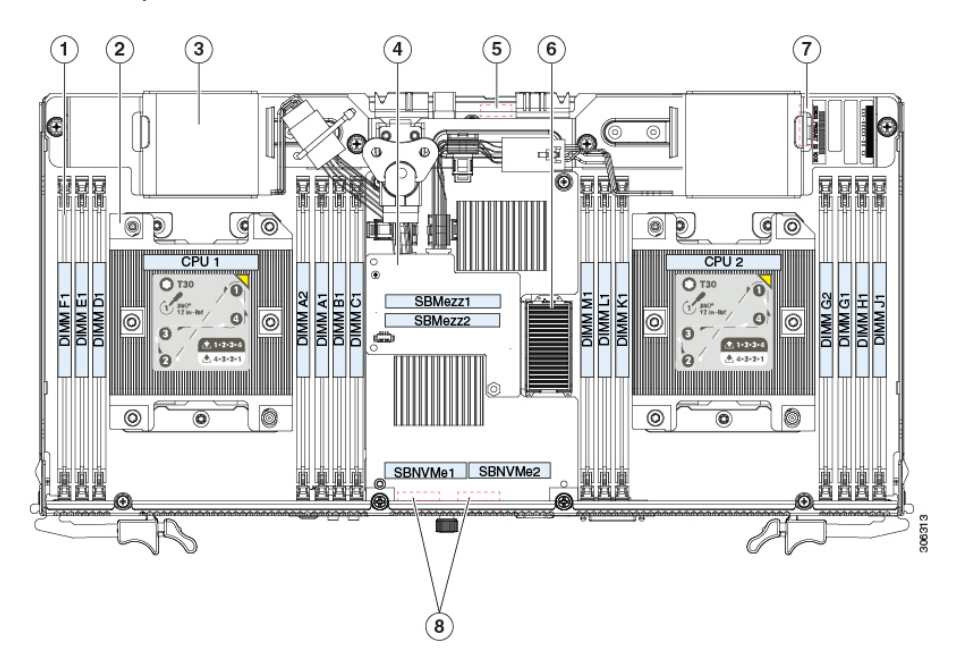

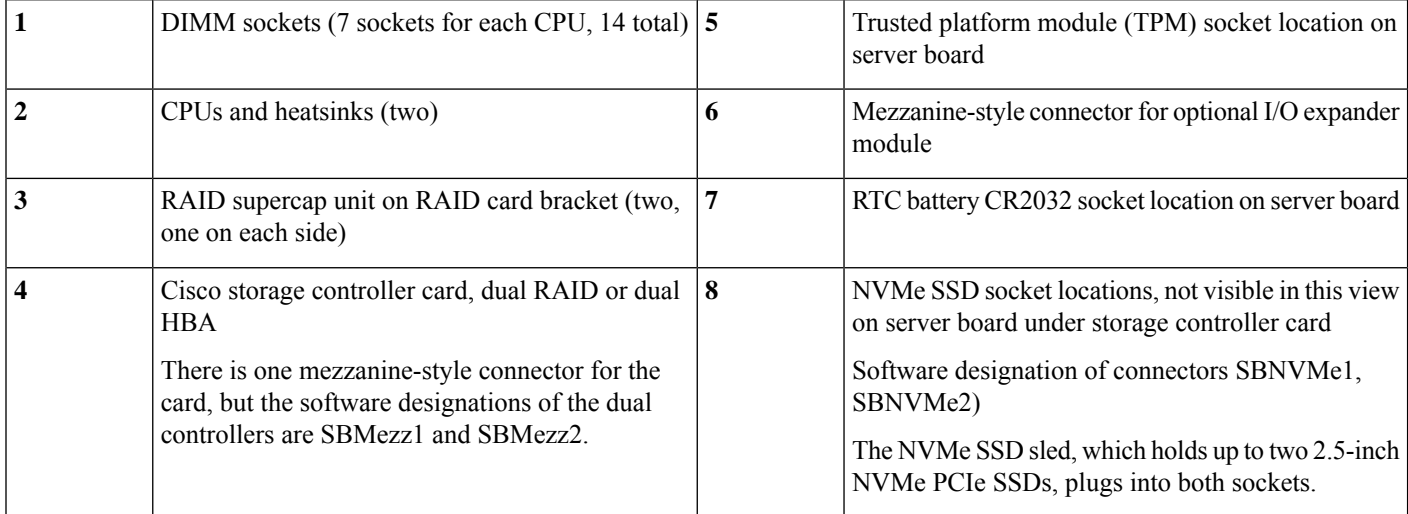

## <span id="page-3-1"></span>**I/O Expander Internal Component Locations**

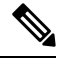

When using S3260 M5 server nodes in the chassis, the supported storage controllers are supported in the server nodes only. The storage controllers are not supported in the I/O expander. **Note**

 $\mathbf{I}$ 

#### **Figure 4: I/O Expander Internal Components**

x8 electrical lane, x16 physical

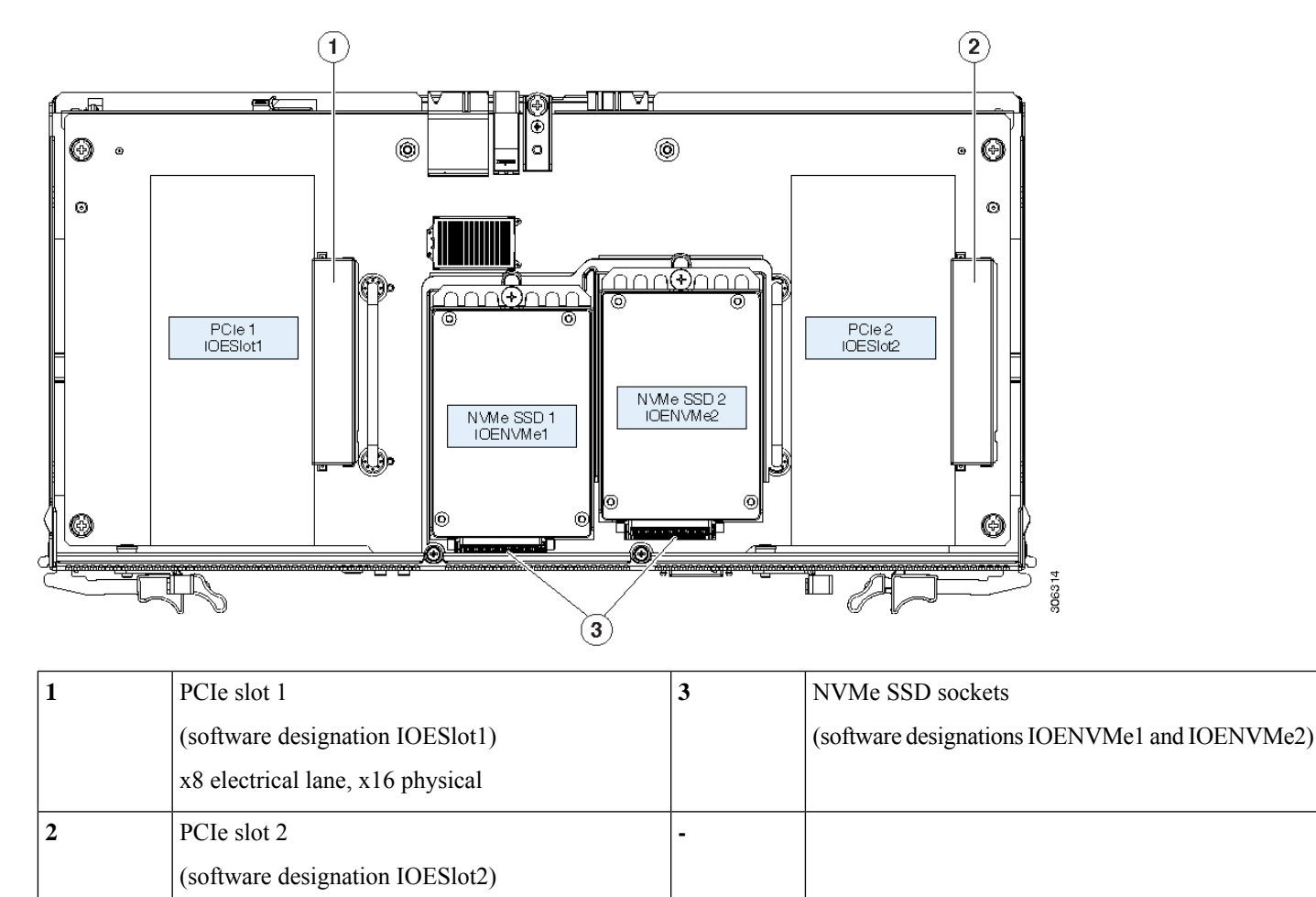

 $\mathbf I$ 

i.